## **care** CONNECT

### Videoconsultas/Flujo de trabajo de pacientes para el servicio de telemedicina

Los pacientes pueden consultar a sus médicos por video utilizando su dispositivo móvil. Es necesario inscribirse en myUCLAhealth y descargar la aplicación lMyChart/Epic a su dispositivo móvil.

#### **Flujo de trabajo de pacientes para videoconsultas**

- 1. Agende una **videoconsulta** con el servicio de citas de UCLA.
- 2. Inscríbase en **myUCLAhealth/myChart**. a. Deberá crear un nombre de usuario y contraseña.
- 3. Descargue la apilcación **MyChart/Epic** en su dispositivo móvil.
	- a. Disponible para dispositivos iOS y Android.

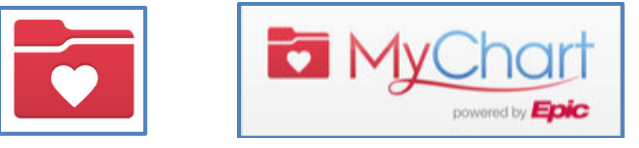

© 2018 Epic Systems Corporation. Used with permission.

- 4. Recibirá un recordatorio de cita en su cuenta de **myUCLAhealth/MyChart**. a. Recibirá un recordatorio por mensaje de texto, si es que eligió recibir mensajes de texto.
- 5. El día de la videoconsulta, ingrese en **MyChart** utilizando su dispositivo móvil.

**\*Atención:** Las videoconsultas únicamente se pueden iniciar dentro de 30 minutos **antes** y 30 minutos **después** de la hora agendada para el inicio de la cita.

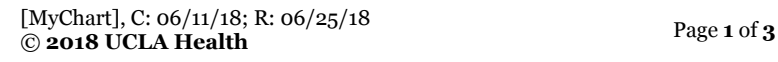

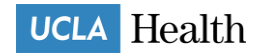

## **care** CONNECT

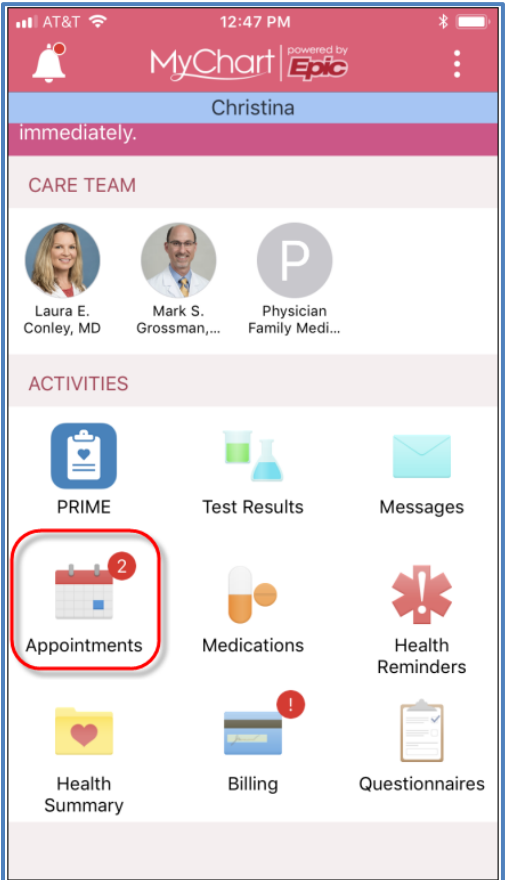

© 2018 Epic Systems Corporation. Used with permission.

- 6. Elija su cita para la **videconsulta por telemedicina**.
- 7. Pulse **Iniciar Consulta,** al fondo de la pantalla.

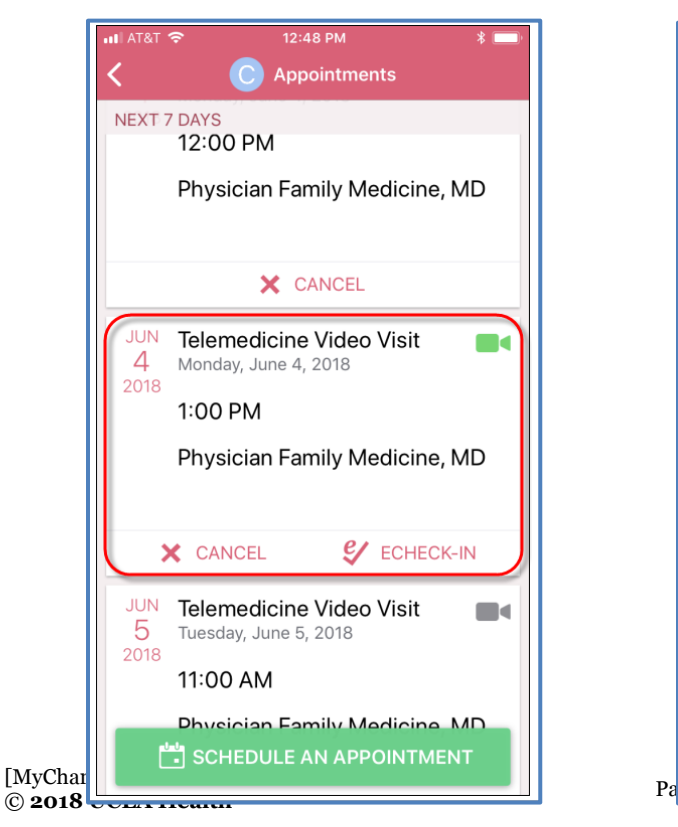

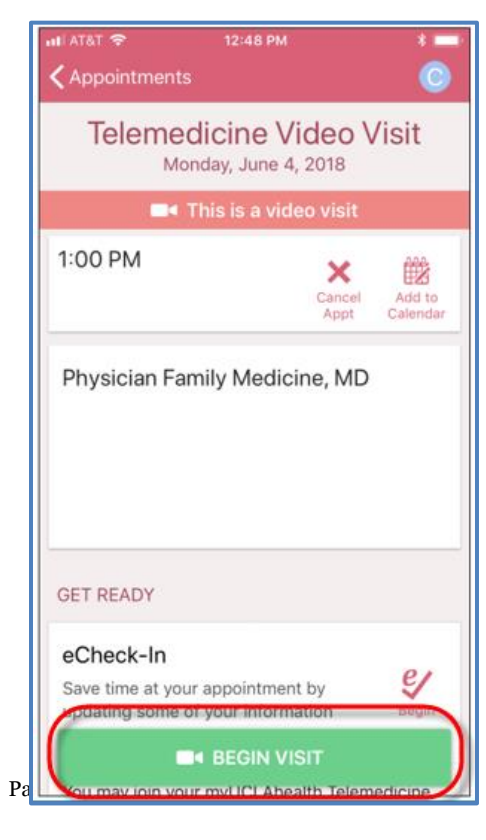

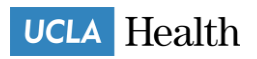

# careconnect

© 2018 Epic Systems Corporation. Used with permission.

8. Realice la consulta con su médico.

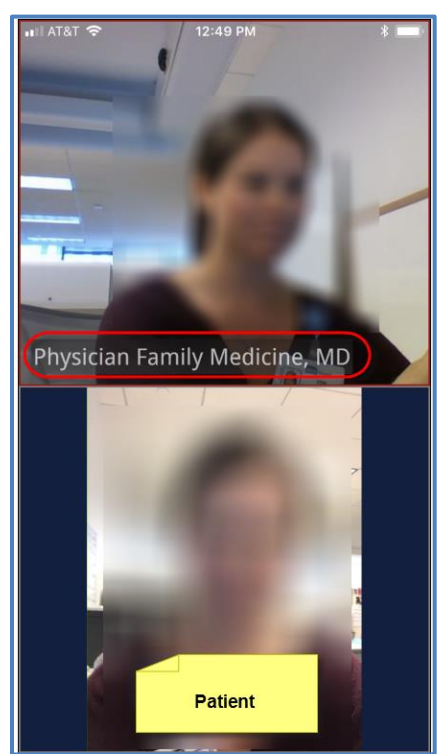

© 2018 Epic Systems Corporation. Used with permission.

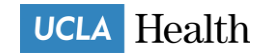